### **Government of Karnataka Department of Technical Education Board of Technical Examinations, Bengaluru**

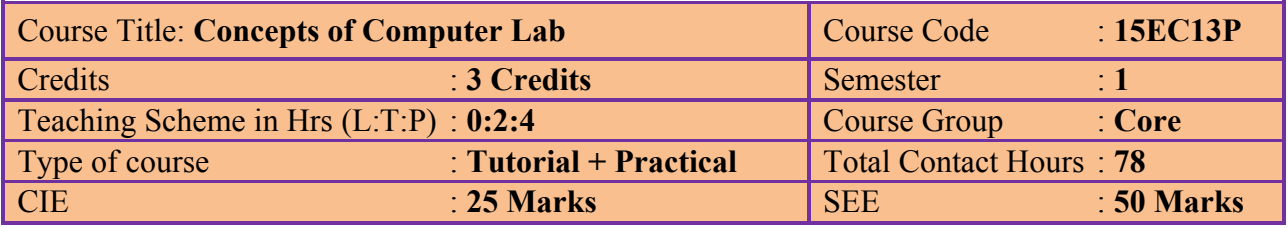

## **Prerequisites**

Knowledge of English comprehension and real-world problems.

## **Course Objectives**

To expose to the field of computers and their basic applications such as word-processing, spreadsheet and presentations.

## **Course Outcomes**

On successful completion of the course, the students will be able to

- 1. Understand the basic organisation, working and applications of personal computers.
- 2. Apply the different tools and utilities of the operating system.
- 3. Create, edit, spread-sheet and present documents using the relevant application softwares.
- 4. Analyse the data using spread sheet.
- 5. Demonstrate specified skills of using presentation module.
- 6. Develop a mini-project, involving the concepts learnt, to solve a simple real-world problem.

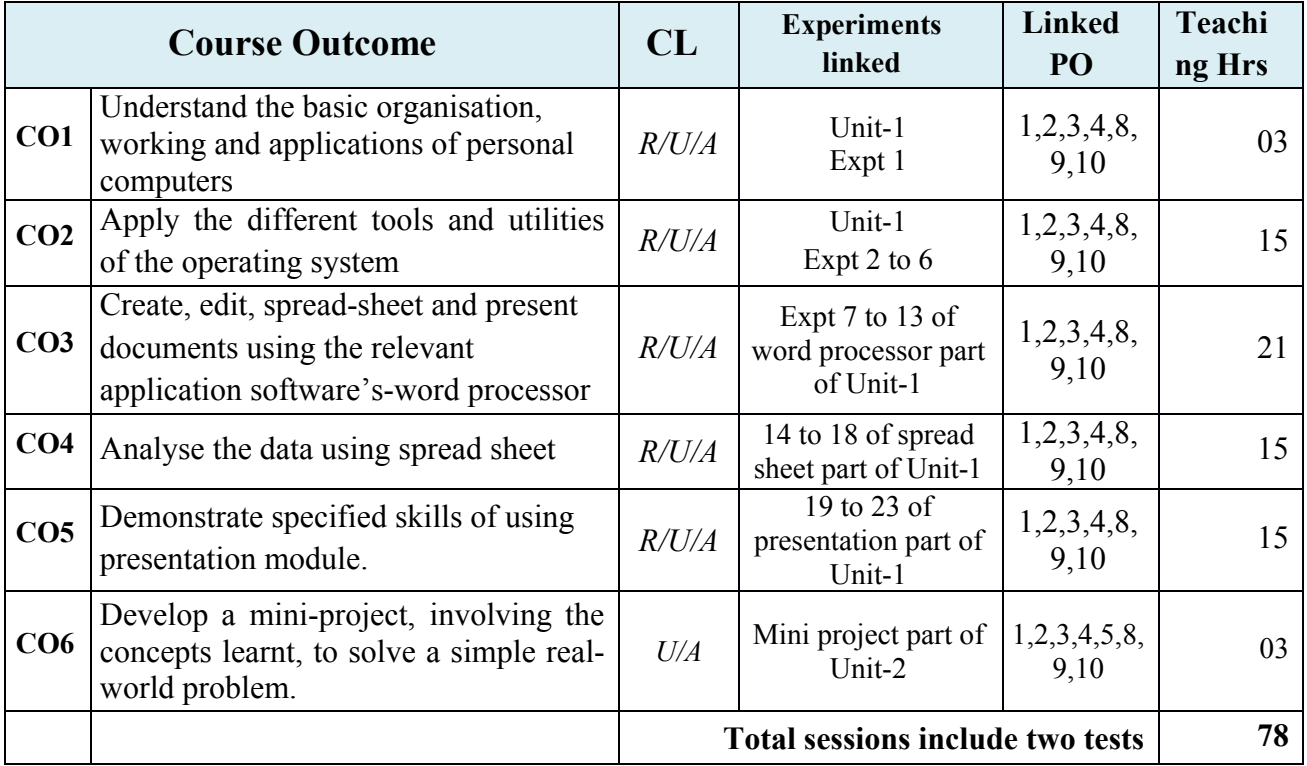

## **Course-Po Attainment Matrix**

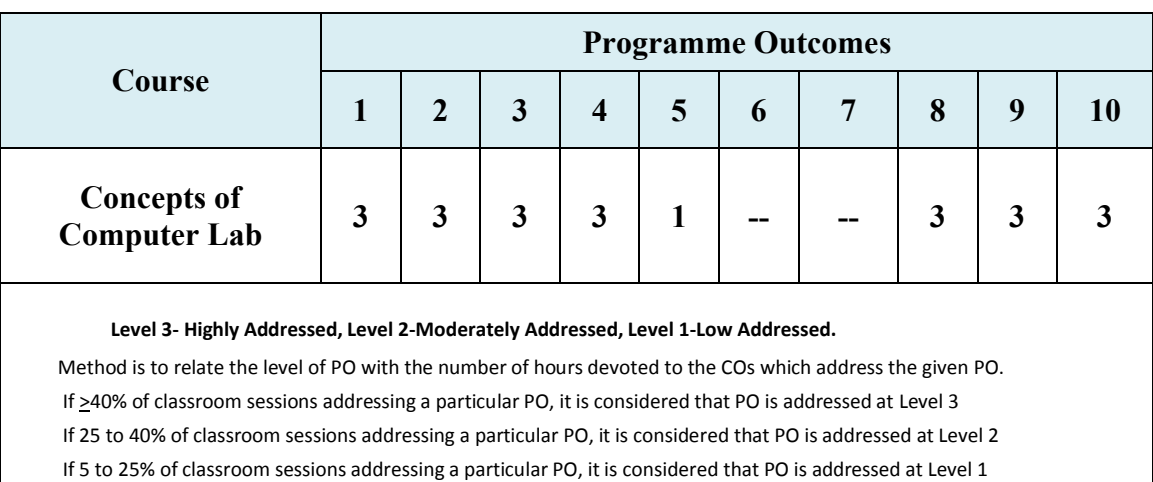

If < 5% of classroom sessions addressing a particular PO, it is considered that PO is considered not-addressed.

## **Course Contents**

## UNIT – I: Tutorials and Graded Exercises Duration: 75 Hr

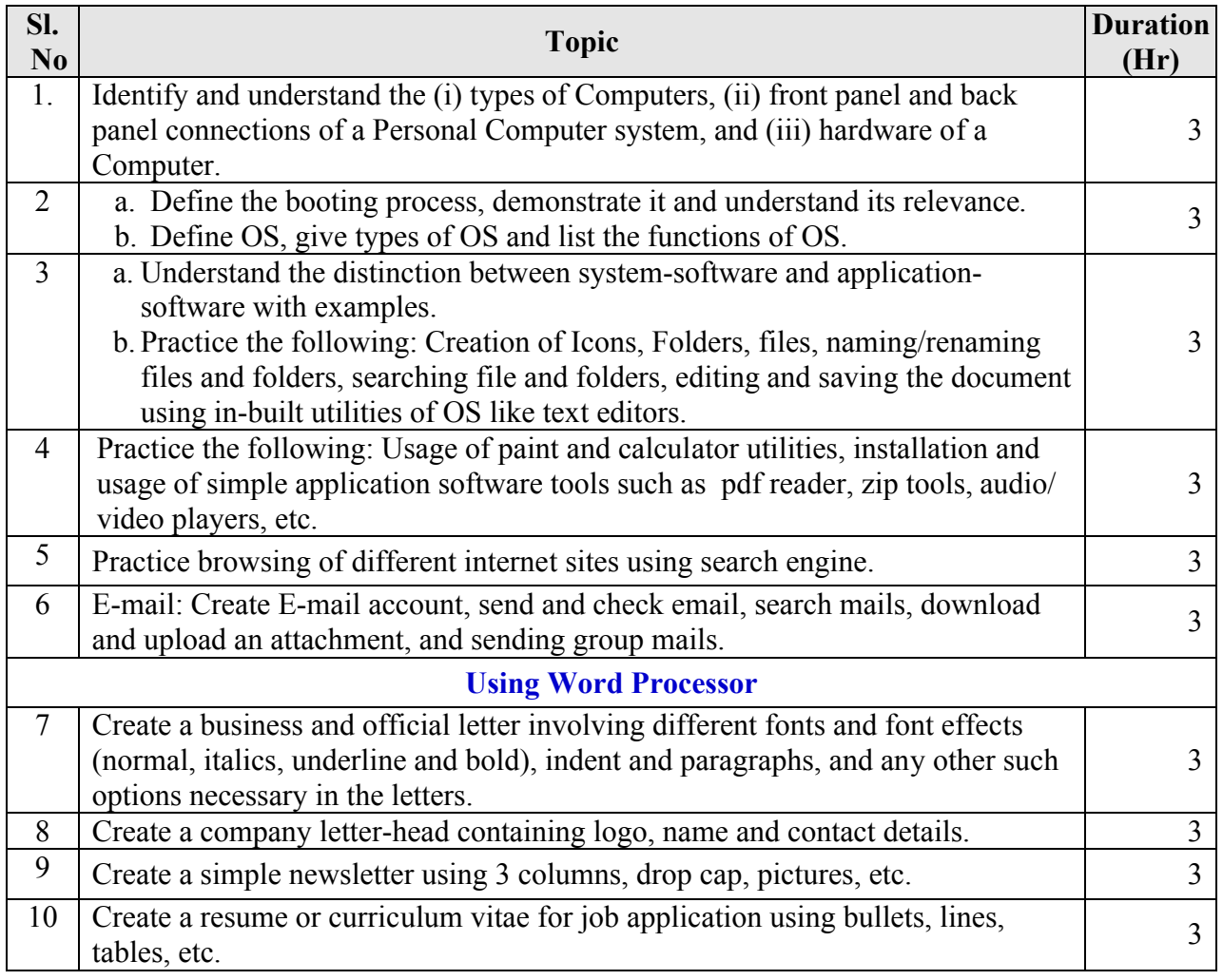

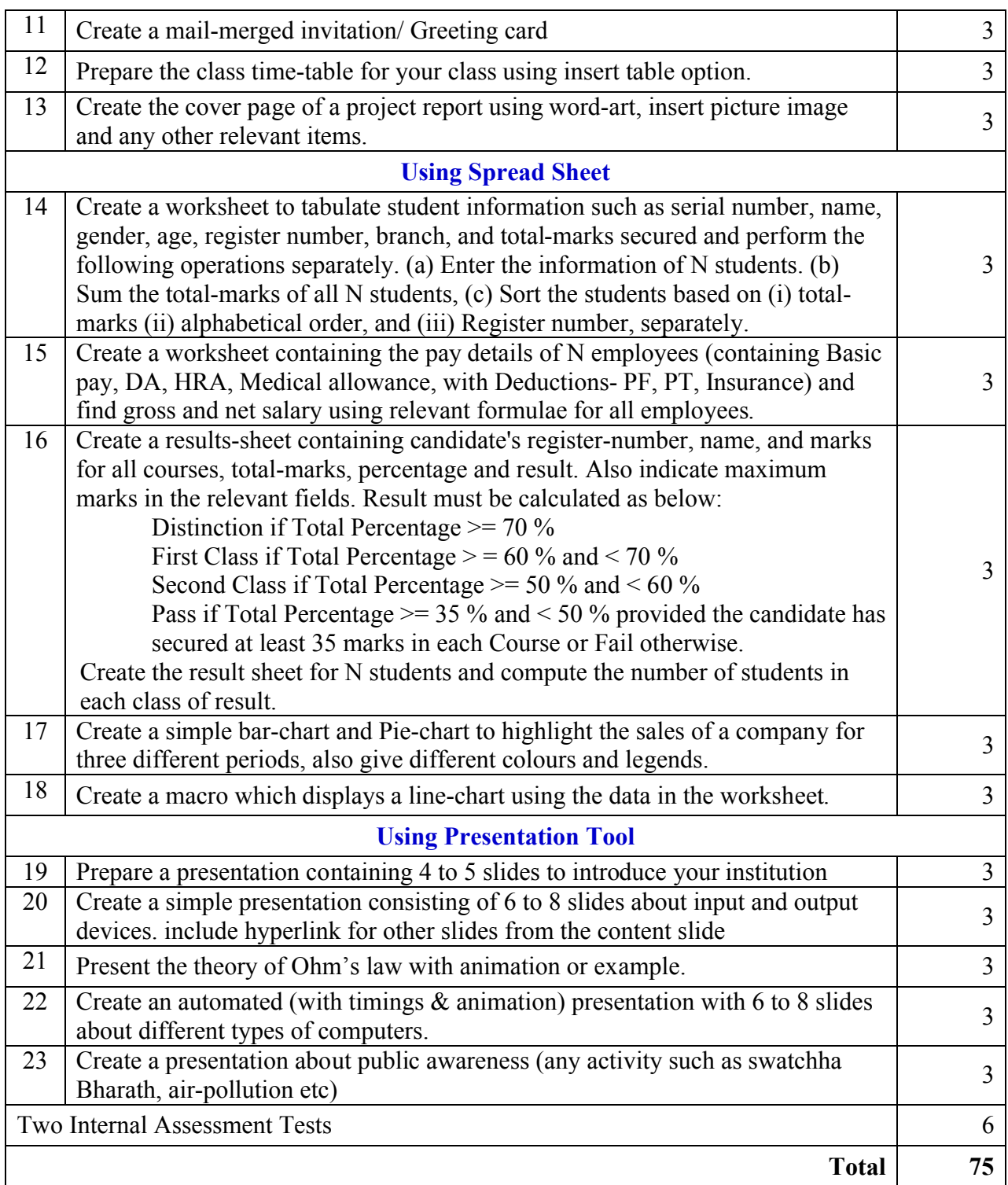

# UNIT – II: Project Activities [CIE- 05 Marks] Duration: 3Hr

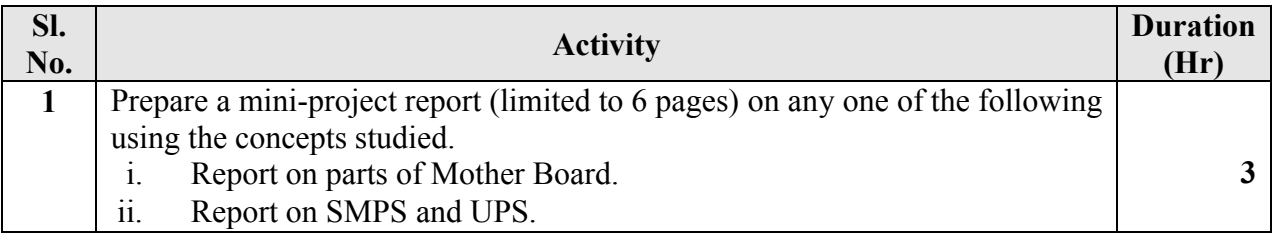

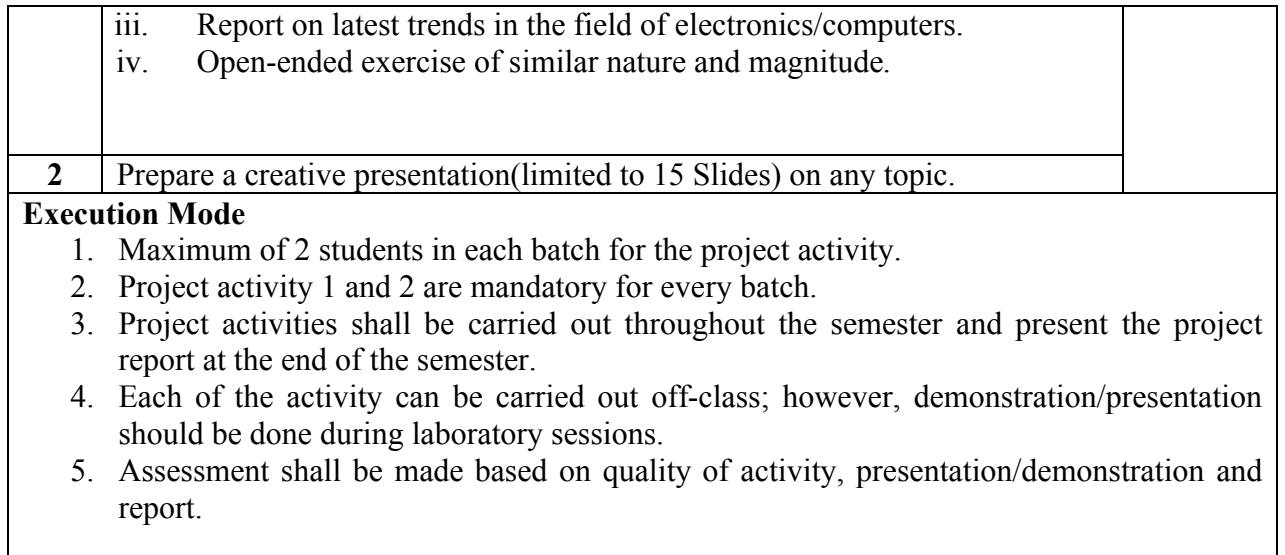

## **References**

- 1. *Computer Fundamentals: Concepts, Systems and Application*, D.P.Nagapal, S.Chand and Company, 2008, ISBN: 8121923883.
- 2. *A Computer Laboratory Referral for Diploma and Engineering Students*, T.R. Jagadeesh, D. S. Rajendra Prasad, M. A. Jayaram, Universities Press (India) Limited, ISBN: 8173712581.
- 3. http://www.tutorialsforopenoffice.org/
- 4. http://www.libreoffice.org/get-help/documentation/
- 5. http:// www.kingsoftstore.com/

## **Course Delivery**

The course will be normally delivered through two-hour tutorials and four-hour hands-on practice per week. Project activities are carried out off-class throughout the semester and demonstration/presentation in the Lab session.

## **Course Assessment and Evaluation Scheme**

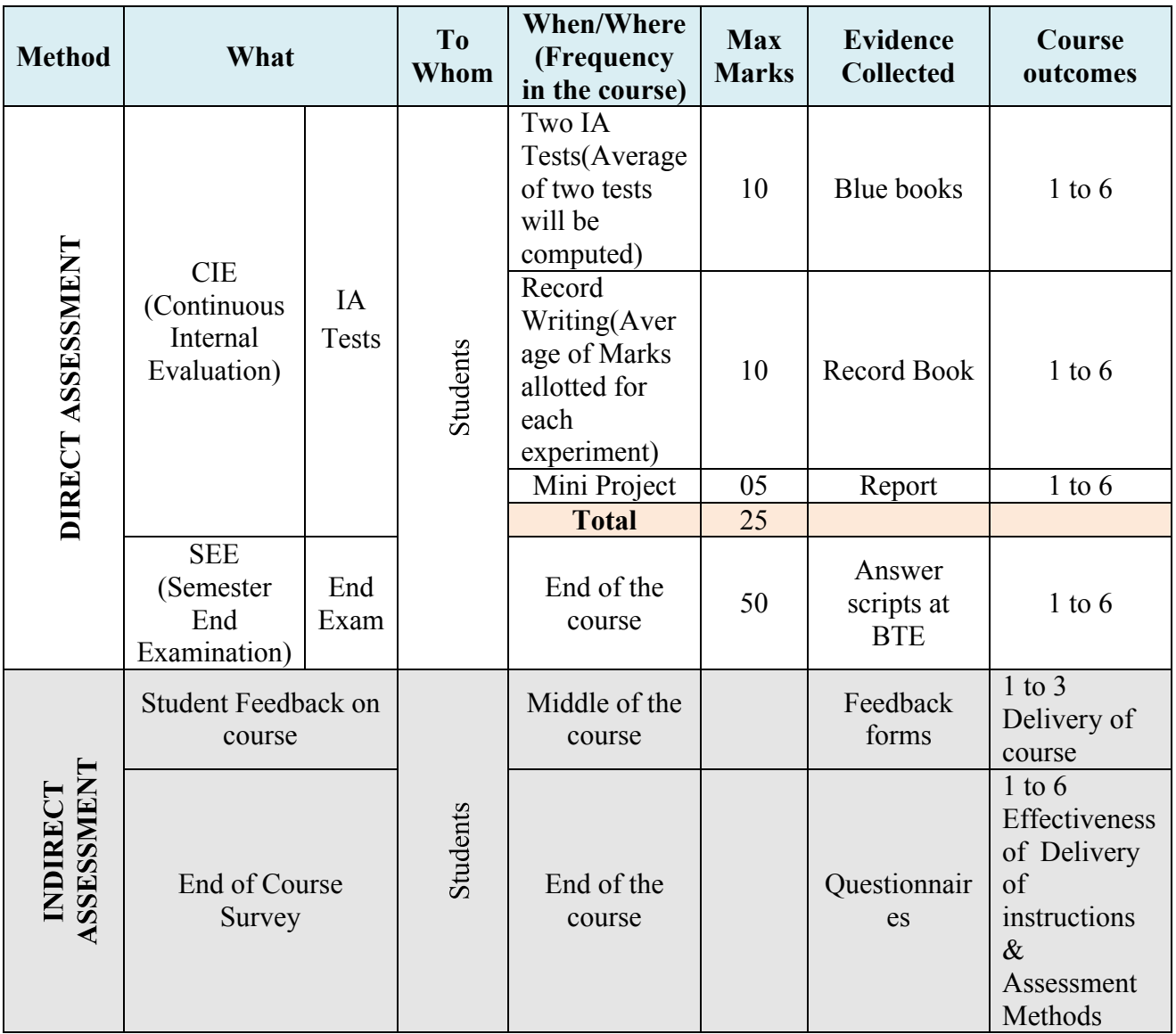

\***CIE** – Continuous Internal Evaluation \***SEE** – Semester End Examination **Note:**

1. I.A. test shall be conducted as per SEE scheme of valuation. However obtained marks shall be reduced to 10 marks. Average marks of two tests shall be rounded off to the next higher digit.

2. Rubrics to be devised appropriately by the concerned faculty to assess Mini Project/Student activities.

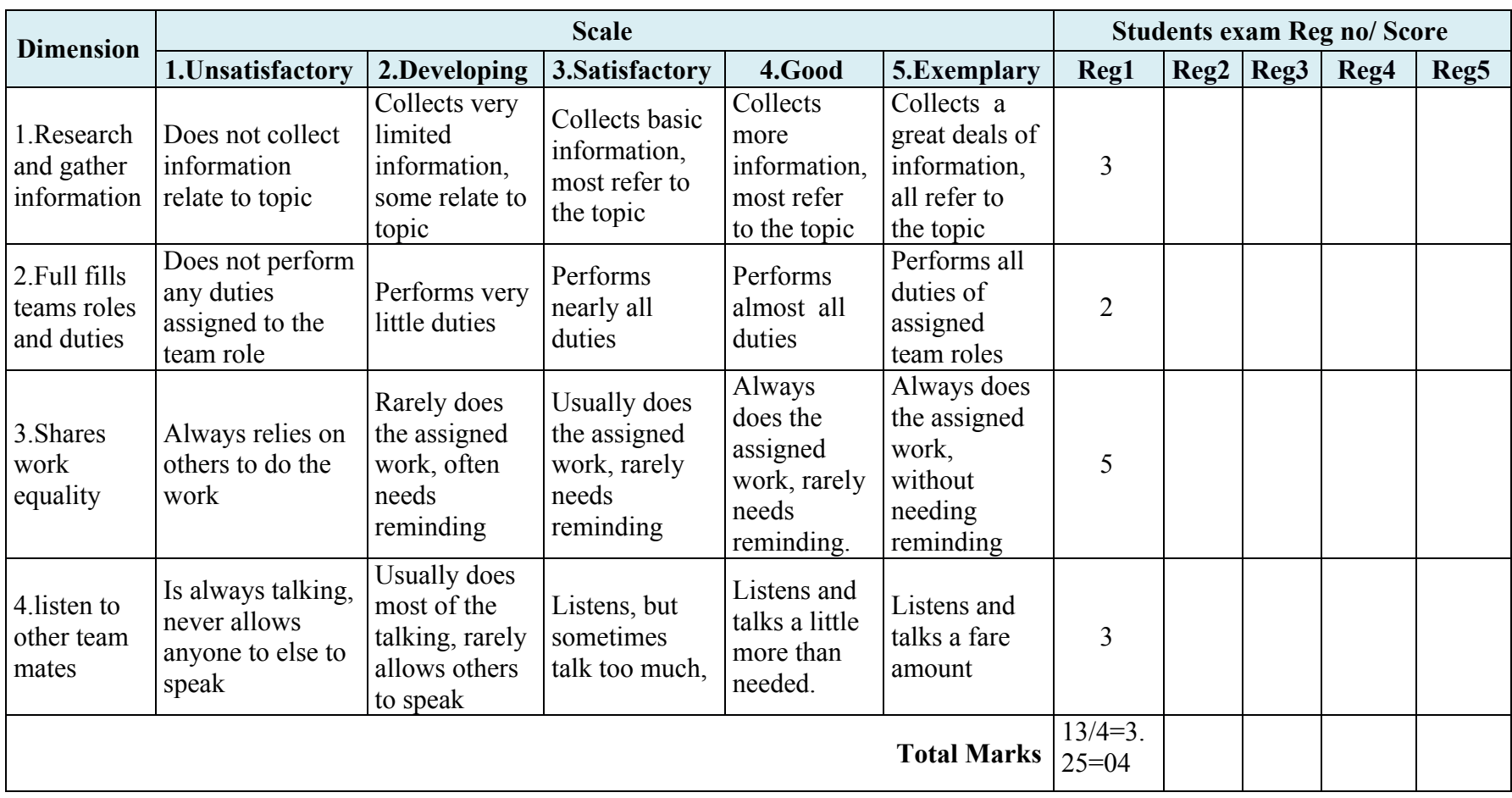

## **MODEL OF RUBRICS FOR ASSESSING STUDENT ACTIVITY**

## **Composition of Educational Components**

Questions for CIE and SEE will be designed to evaluate the various educational components such as shown in the following table.

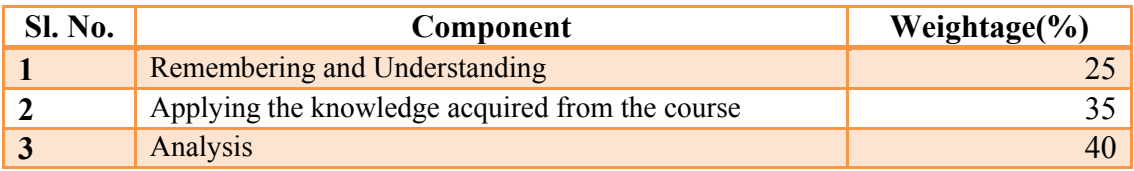

## **Scheme of Evaluation for Semester EndExam**

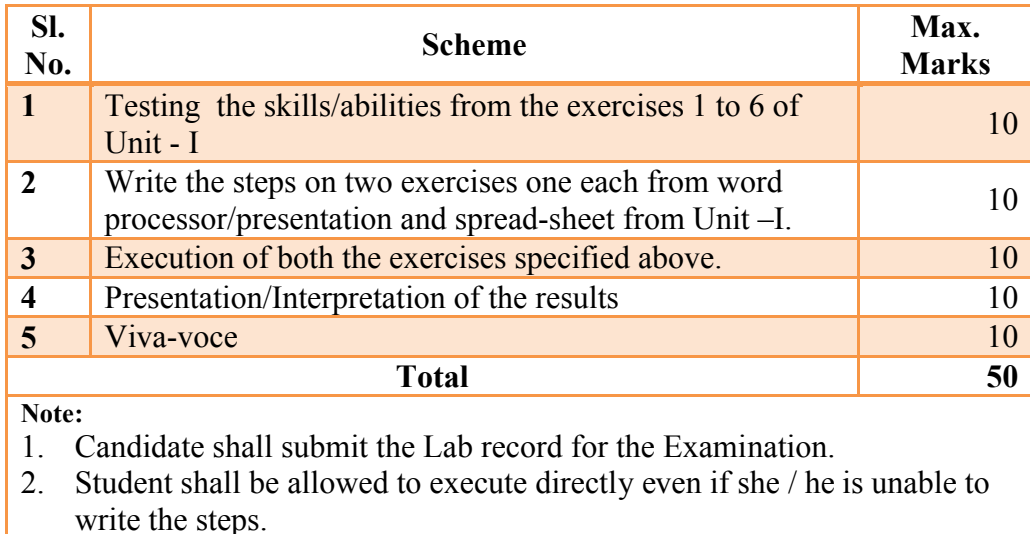

## **Software Tools**

Any open source tool or equivalent proprietary tools can be used in the study of the course.

## **Resource Requirements for Computer Concepts Lab**

Maximum number of students in each batch is 20. Computers to student's ratio in the Lab should be 1:1 for a batch of twenty Students.

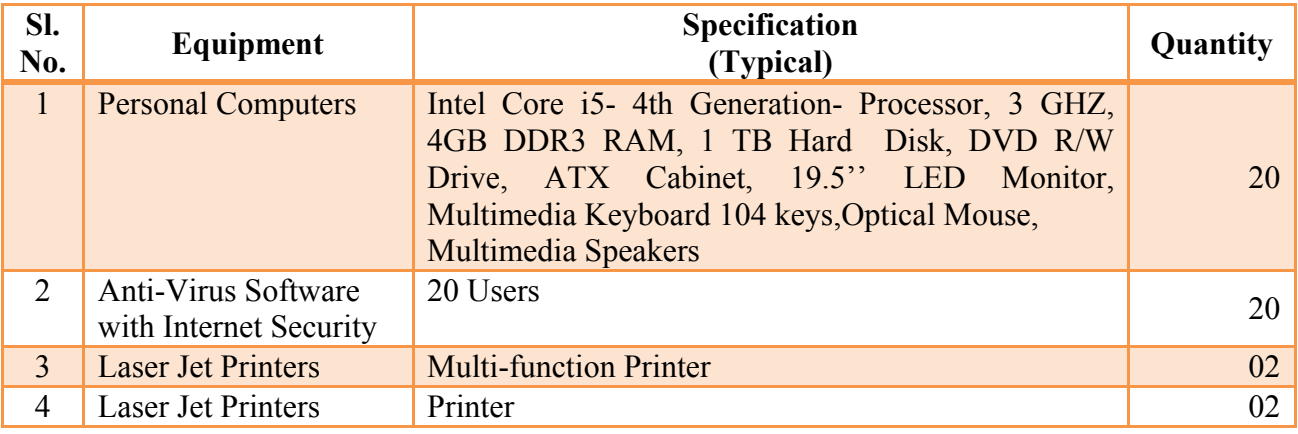

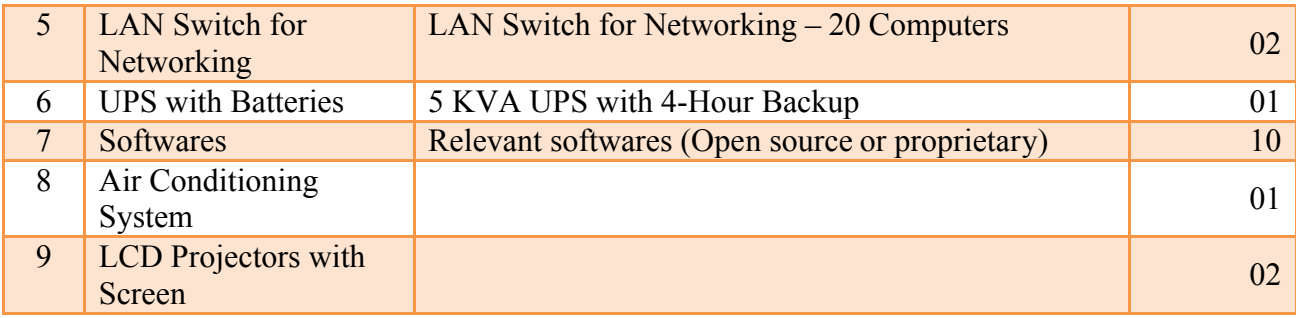

## **Model Questions for Practice and Semester End Examination**

**Note:** These questions are indicative but not exhaustive.

#### **UNIT-I**

#### **Basics of Computers**

#### **Remember**

1. For the given Personal Computer (PC), identify and list out front panel switches, back panel connections, and internal & external physical parts. Mention the functions of each part.

#### **Understand**

- 1. Demonstrate the sending (with attachment) & checking of e-mail, sending to a group of people, sorting emails, searching emails and saving emails in a selected folder.
- 2. Demonstrate the sending and receiving of folders through email attachments.

#### **Application**

- 1. Create system & application shortcut icons on desktop, folders and sub-folders in any drive, copying/moving files and folders among different drives/folders.
- 2. Install and use the utilities like pdf reader, zip tool and audio/video players.

### **Using Word Processor**

### **Understand**

- 1. Using word processor application, create a letter to send information on power saving measures to be taken in the company to N employees of the company using mail merge option.
- 2. Prepare the class time-table for your class using word processor application.

### **Application**

- 1. Create a business letter, demonstrating the use of italics, bold, fonts, indents, paragraph, etc., enquiring for computer quotation.
- 2. Create an effective letter to your principal requesting to grant leave/industrial visit/ sanction scholarship involving the use of paragraphs, indent, different fonts and font effects.
- 3. Create a company letter-head demonstrating use of picture/logo, contact information and background.
- 4. Create a simple newsletter using 3 columns, drop cap, pictures, tables, etc.
- 5. Create a resume/ curriculum-vitae using bullets, lines, tables and other relevant tools.
- 6. Create an invitation/ Greeting card using insert picture, text box, map, etc.
- 7. Create the cover page of a project report using word-art, insert picture and text.
- 8. Create a table in word processor application to contain details such as student name, register number, age, gender, class, father and mother's name of N students.

## **Using Spread Sheet**

#### **Understand**

1. Using spreadsheet application, create a worksheet to calculate the percentage of marks scored by a student in a semester.

## **Application**

- 1. Create a worksheet to tabulate student information such as serial number, name, gender, age, register number, branch, and total-marks secured and perform the following operations separately. (a) Enter the information of N students. (b) Sum the total-marks of all N students, and (c) Sort the students based on total-marks.
- 2. Create a worksheet to tabulate student information such as serial number, name, gender, age, register number, branch, and total-marks secured and perform the following operations separately. (a) Enter the information of N students. (b) Sum the total-marks of all N students, and (c) Sort the students based on alphabetical order.
- 3. Create a worksheet containing the pay details of N employees (containing Basic pay, DA, HRA, Medical allowance, with Deductions- PF, PT, Insurance) and find Gross and Net salary using relevant formulae for all employees.
- 4. Create a results sheet containing candidate's register-number, name, and marks for all courses, total-marks, percentage and result. Also indicate maximum marks in the relevant fields. Result must be calculated as below:
	- a. Distinction if Total Percentage  $\geq$  70 %, b. First Class if Total Percentage  $\geq$  = 60 % and < 70 %, c. Second Class if Total Percentage  $>$  = 50 % and < 60 %, d. Pass if Total Percentage  $>= 35$  % and  $< 50$  % provided the candidate has secured at least 35 marks in each Course or e. Fail otherwise.

Create the result sheet for N students and compute the number of students in each class of result.

- 5. Create a simple bar-chart and Pie-chart to highlight the sales of a company for three different periods, also give different colours and legends.
- 6. Create a macro which displays a line-chart using the data in the worksheet.

### **Using Presentation Tool**

### **Understand**

- 1. Present the theory of ohm's law with animation or example.
- 2. Prepare a presentation containing 4 to 5 slides to introduce your institution.
- 3. Using presentation tool, create a simple presentation consisting of 4 to 5 slides about passive components.

#### **Application**

- 1. Create a simple presentation consisting of 6 to 8 slides about input and output devices. Include hyperlink for other slides from the content slide.
- 2. Create an automated (with timings & animation) presentation with 6 to 8 slides about different types of computers.
- 3. Create a presentation about a public awareness programme.
- 4. Create an automated (timings & animation) presentation with 5 slides about computer peripherals.

### **End**